# STKa28 Quick-Start Guide

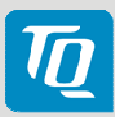

### **A**

**B**

#### Connect display / adapter board to the STKa28

Use the provided 40-pin FFC cable to connect the display respective the adapter board to connector X22 of the STKa28. Make sure, the contacts of the FFC cable face towards the pcboards on both ends (blue reinforced ends of FFC cable facing up).

#### Connect the touch controller of the display box to the STKa28

Use the provided 4-pin FFC cable to connect the touch controller to connector X8 of the STKa28. Make sure, the FFC cable is connected as shown in the image.

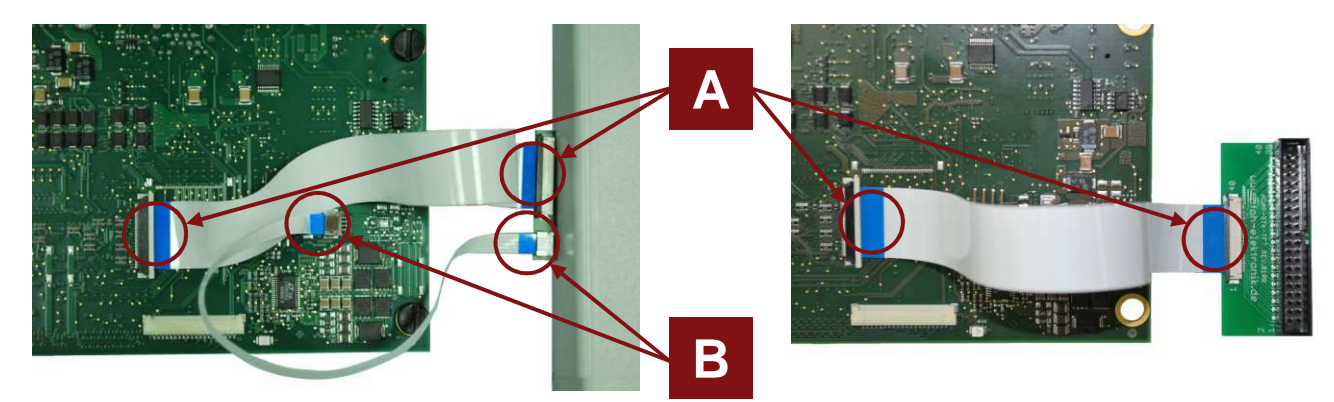

#### Connect Host PC and STKa28

Use the supplied null modem cable to connect COM1 of the STKa28 (X32B) to a serial port on your host PC (e.g. COM1 / ttyS0).

#### Run terminal emulator and configure serial port

Run your favourite terminal emulator on the host PC (we recommend Tera Term Pro) and configure the serial port as follows:

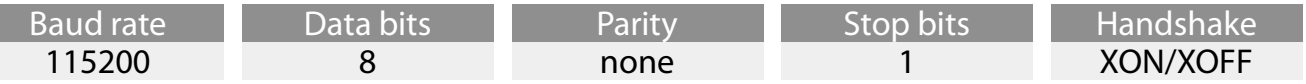

### **D**

**E**

**C**

Power-up STKa28

Verify the mains voltage required for the power supply, then connect it to connector X6 of the STKa28.

#### Boot an operating system

By default, the STKa28 is configured to boot from SD card. The supplied SD card contains a bootable image of the evaluation BSP for the operating system chosen with your order. If asked for login name and/or a password enter "root".

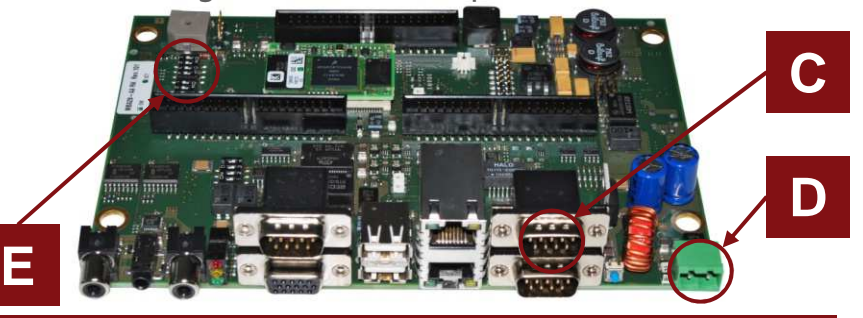

Documentation: http://www.tq-group.com/en/tqma28 Support Wiki / BSPs: http://support.tq-group.com/doku.php?id=en:arm:tqma28

### STKa28 Quick-Start Guide

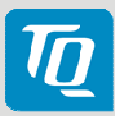

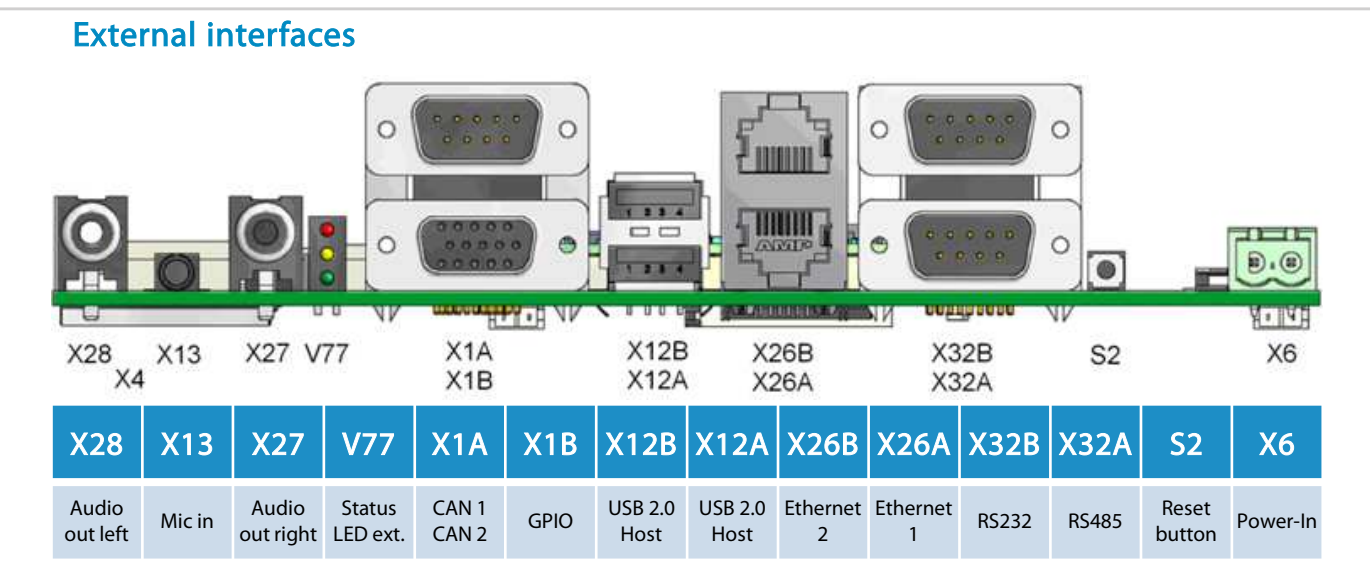

#### DIP switch settings

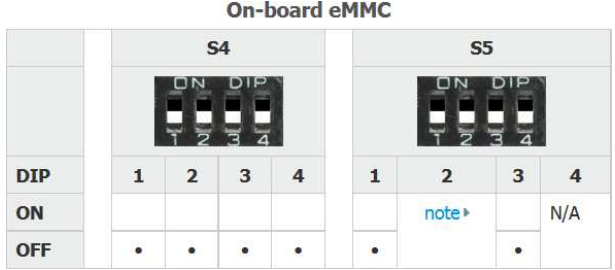

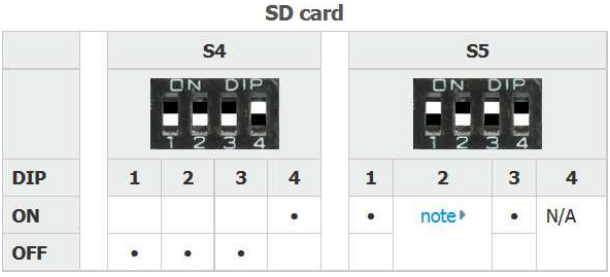

#### **USB Recovery**

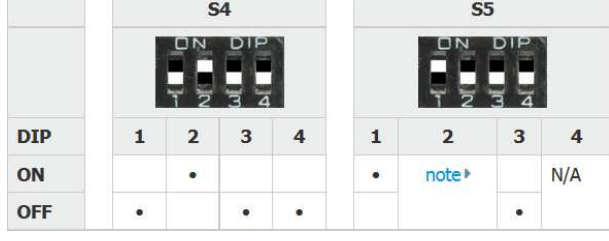

#### GPIO mapping X1B and V77

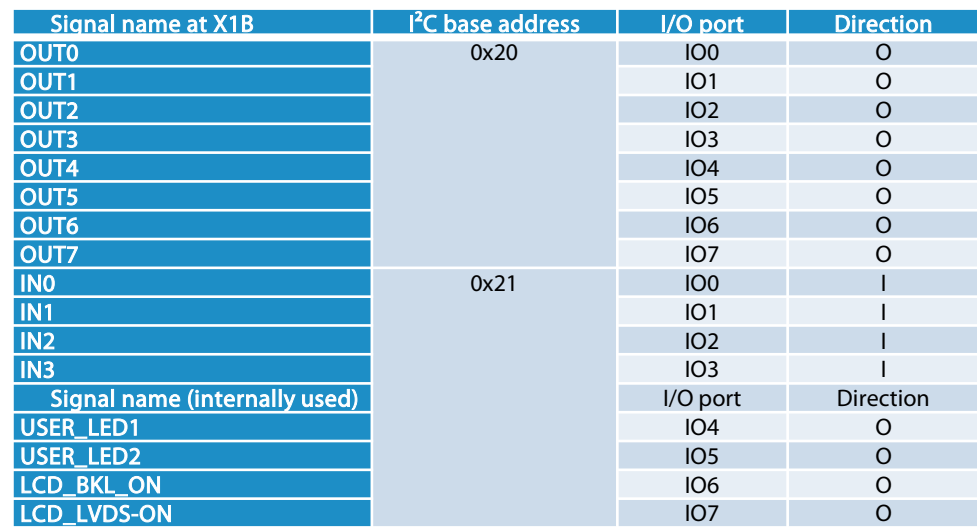

## STKa28 Quick-Start Guide

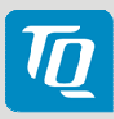

### Pinout plug connector X22 / adapter board

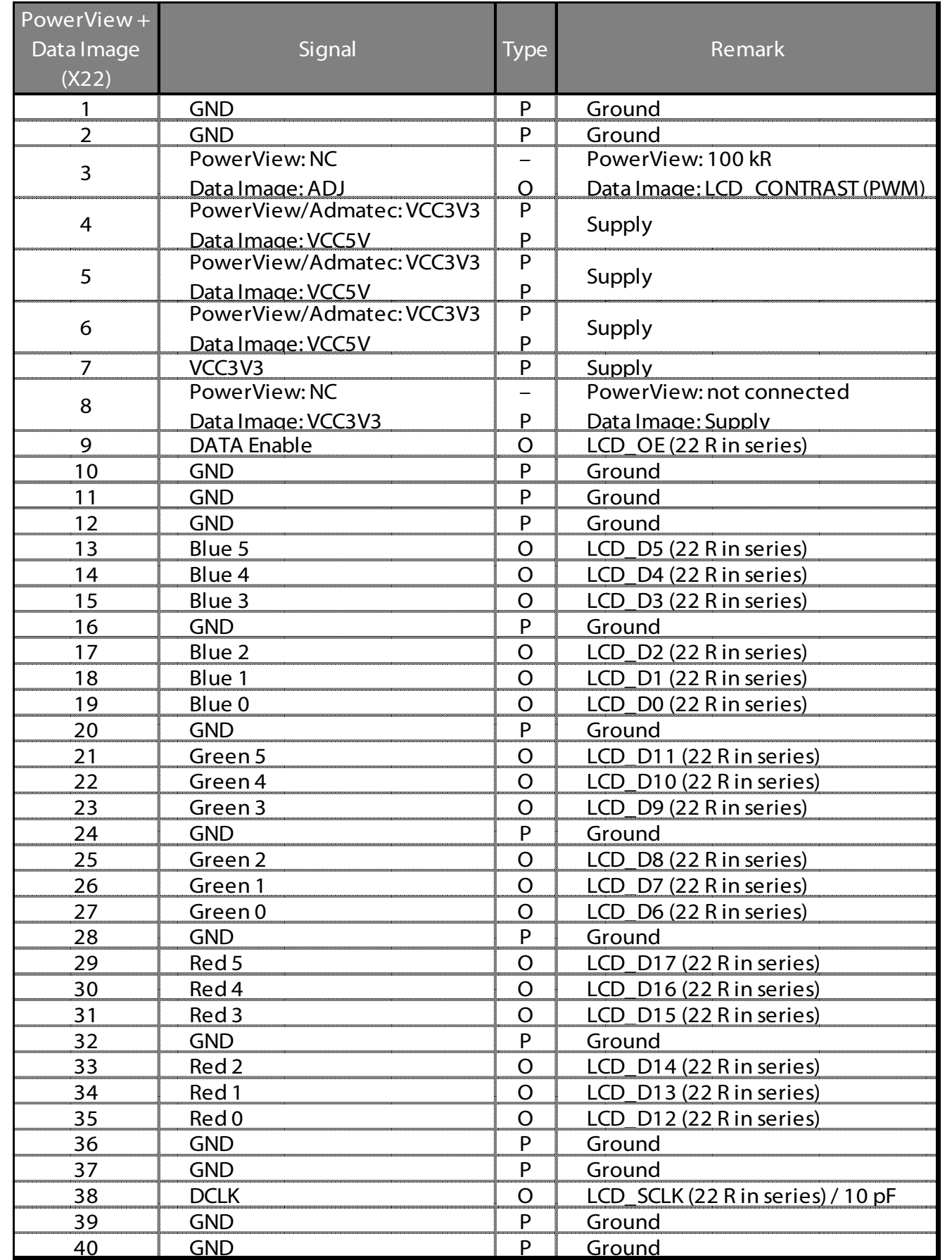